CA NSM 用 Dell OpenManage Connection バージョン 3.4

ユーザーズガイド

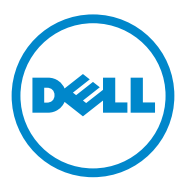

### メモおよび注意

■ メモ:コンピュータを使いやすくするための重要な情報を説明しています。

### \_\_\_\_\_\_\_\_\_\_\_\_\_\_\_\_\_\_\_ Dell Inc. の書面による許可のない複製は、いかなる形態においても厳重に禁じられています。 本書の内容は予告なく変更されることがあります。 **© 2011** すべての著作権は **Dell Inc.** にあります。

本書で使用されている商標:Dell™、DELL のロゴ、Dell Precision™、OptiPlex™、Latitude™、 PowerEdge™、PowerVault™、PowerConnect™、OpenManage™、EqualLogic™、KACE™、 FlexAddress™、および Vostro™ は Dell Inc. の商標です。Intel®、Pentium®、Xeon®、Core™、およ び Celeron® は、米国およびその他の国における Intel Corporation の登録商標です。 AMD® は Advanced Micro Devices, Inc. の登録商標です。AMD Opteron™、AMD Phenom™、および AMD Sempron™ は Advanced Micro Devices, Inc. の商標です。Microsoft®、Windows®、Windows Server®、 MS-DOS®、および Windows Vista® は米国およびその他の国における Microsoft Corporation の商標ま **たは登録商標です。Red Hat Enterprise Linux® および Enterprise Linux® は、米国およびその他の国に** おける Red Hat, Inc. の登録商標です。Novell® は、米国およびその他の国における Novell Inc. の登録 商標です。SUSE™ は、米国およびその他の国における Novell Inc. の商標です。Oracle® は Oracle Corporation および / またはその関連会社の登録商標です。Citrix®、Xen®、XenServer®、 XenMotion® は米国およびその他の国における Citrix System, Inc. の登録商標または商標です。 VMware®、Virtual SMP®、vMotion®、vCenter® および vSphere® は、米国またはその他の国におけ る VMware, Inc. の登録商標または商標です。

本書で参照される CA ロゴおよび CA 製品名は、CA, Inc. またはその子会社の登録商標または商標です。

商標または製品の権利を主張する事業体を表すためにその他の商標および社名が使用されていること があります。それらの商標や会社名は、一切 Dell Inc. に帰属するものではありません。

2011 - 12

# 目次

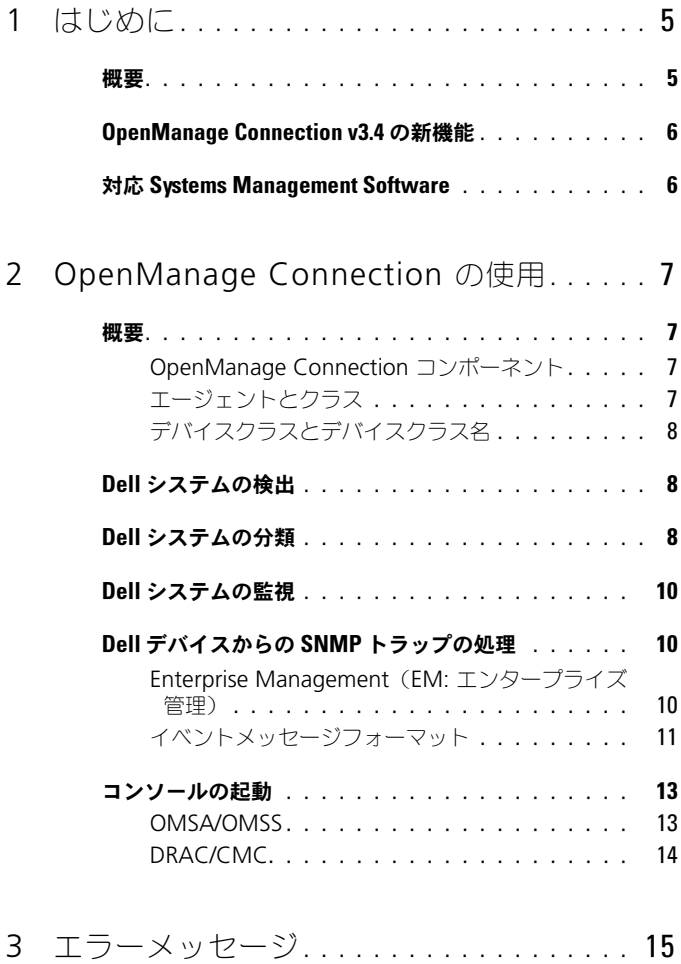

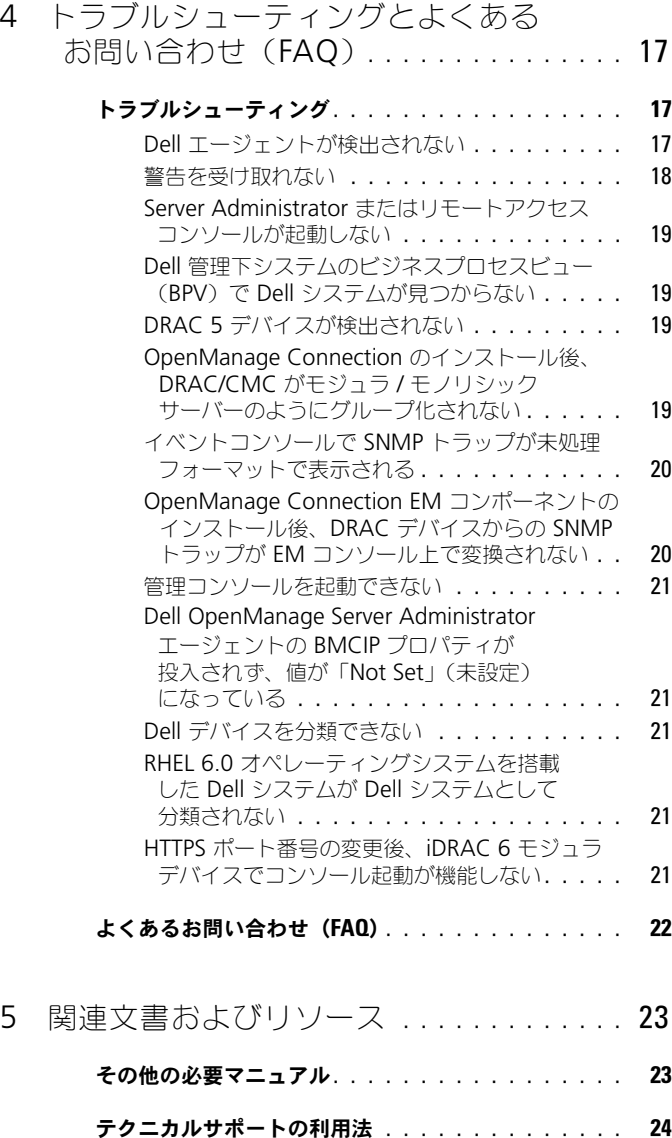

# <span id="page-4-0"></span>はじめに

### <span id="page-4-1"></span>概要

本ガイドは、Computer Associates (CA) Network and Systems Management (NSM) r11.1 SP2, CA NSM r11.2 CUM1, CA NSM r11.2 SP1、および CA NSM r11.2 SP2 向け Dell OpenManage Connection(以下 OpenManage Connection と呼びます)を使用して Dell デバイスを管理する ユーザーを対象とするものです。

OpenManage Connection は、Dell PowerEdge および PowerVault シス テムの管理を CA NSM ユーザーに提供するためのシステム管理統合ツールで す。このツールにより、ユーザーは次が可能になります。

- 広範囲に分散した企業ネットワークから収集され、単一の CA NSM コン ソールにおいてリアルタイムで使用されるシステム正常性情報を提供するた めの、Dell エージェントを利用した Dell システムの監視。
- Dell システムの管理を容易にするためのシステム管理の統合。
- Dell OpenManage Server Administrator(OMSA)、Dell OpenManage Storage Management Service(OMSS)、Dell Remote Access Controllers (DRAC 5), Integrated Dell Remote Access Controllers(iDRAC)、および Dell Chassis Management Controller (CMC) などのシステム管理アプリケーションの起動と使用。
- Distributed State Machine(DSM)を介した Dell エージェントの分類 と状態ポーリング。
- DSM を介した Dell エージェントのトラップの処理。
- WorldView (WV) を介した Dell エージェントのウェブベース GUI の起動。

OpenManage Connection は、Enterprise Management Console でデル 特有のアラートが受信されたときに、システム管理担当者が Dell システムに対 する是正措置を取ることも可能にします。これらのアラートには、温度、ファ ン速度、およびシャーシイントルージョンが含まれます。

### <span id="page-5-0"></span>OpenManage Connection v3.4 の新機能

- CA NSM r11.2 SP1、および CA NSM r11.2 SP2 のサポート
- OpenManage バージョン 6.2 ~ 6.5 に対する追加サポート(既存の OpenManage バージョン 6.1 に対するサポートも含む)
- Dell OOB 下でのモジュラー iDRAC の自動グループ化のサポート
- OpenManage Connection バージョン 3.3 から OpenManage Connection バージョン 3.4 へのアップグレードのサポート

### <span id="page-5-1"></span>対応 Systems Management Software

次の表では、OpenManage Connection バージョン 3.4 でサポートされる Dell エージェントおよびバージョンがリストされています。

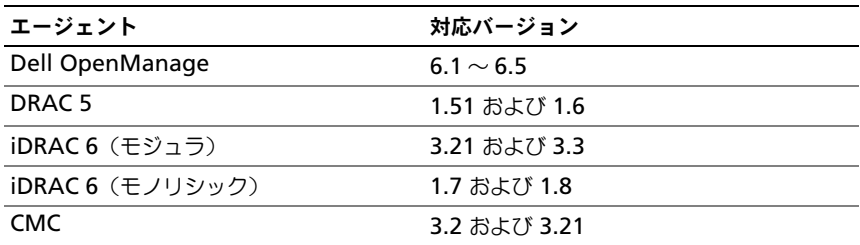

#### <sup>表</sup> 1-1 対応 Systems Management Software

# <span id="page-6-0"></span>OpenManage Connection の使用

### <span id="page-6-1"></span>概要

Dell システム上の管理機能を強化するために、OpenManage Connection は 一連のシステム管理アプリケーションと統合されます。

#### <span id="page-6-2"></span>OpenManage Connection コンポーネント

OpenManage Connection は、Distributed State Machine(DSM)、 WorldView (WV)、および Enterprise Management (EM) の 3 つのコン ポーネントで構成されています。OpenManage Connection コンポーネント は次のタスクを実行します。

- DSM:エージェントを分類および監視し、エージェントのトラップを フォーマット。
- WV:システム管理アプリケーションの起動ポイントを提供し、サブシステ ムの状態を表示。
- EM:リモートアクセスコントローラ(RAC)のメッセージレコードを 記録。

#### <span id="page-6-3"></span>エージェントとクラス

次の表に、OpenManage Connection バージョン 3.4 でサポートされるエー ジェントおよびクラス名をリストします。

#### <sup>表</sup> 2-1 エージェントとクラス名

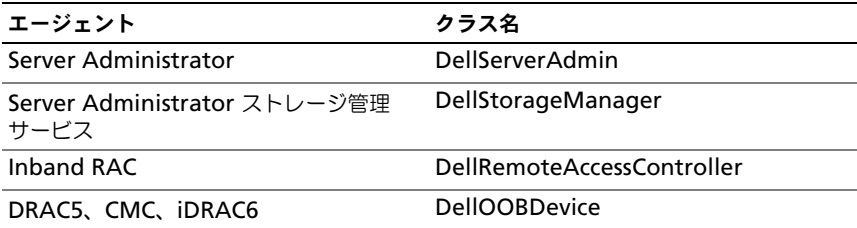

#### <span id="page-7-0"></span>デバイスクラスとデバイスクラス名

次の表に、OpenManage Connection バージョン 3.4 でサポートされるエー ジェントおよびクラス名をリストします。

#### <sup>表</sup> 2-2 デバイスクラスとデバイスクラス名

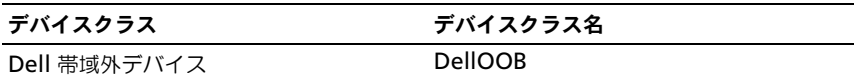

### <span id="page-7-1"></span>Dell システムの検出

CA NSM の検出プロセスにおいて、Dell エージェントがインストールされてい るシステムが検出されますが、分類はされません。OpenManage Connection は、検出済みシステムを NSM データベース内でポーリングし、 Dell エージェントがインストールされたシステムを Dell システムとして分類し ます。

NSM の検出プロセスの詳細については、『CA NSM』のマニュアルを参照して ください。

### <span id="page-7-2"></span>Dell システムの分類

OpenManage Connection バージョン 3.4 は、Dell システムを **Dell** 管理下 システム グループ下で 3 つのグループに分類します。

- DellOOB RAC
- モジュラシステム
- モノリシックシステム

#### DellOOB RAC

DRAC5 および iDRAC 6 などの DRAC デバイスのリストを表示するには、 **DellOOB RAC** を展開します。

#### モジュラシステム

モジュラシステムが存在するシャーシのサービスタグを表示するには、 **Modular System**(モジュラシステム)を展開します。シャーシおよび Chassis Management Controller (CMC) デバイス内のモジュラシステムー 覧を表示するには、サービスタグを展開します。

#### モノリシックシステム

モノリシックシステムを表示するには、**Monolithic Systems**(モノリシッ クシステム)を展開します。

**メモ:** OpenManage Connection は、Dell Managed Systems (Dell 管理下シス テム)と呼ばれる Business Process Views (ビジネスプロセスビュー)も動的に作 成し、検出された Dell エージェント装備のシステムをそのビューに投入します。

**メモ: Dell** デバイスは、システム名または IP アドレスのいずれかで表示されます。

次の図は、分類のツリービューを表しています。

#### <sup>図</sup> 2-1 分類のツリービュー

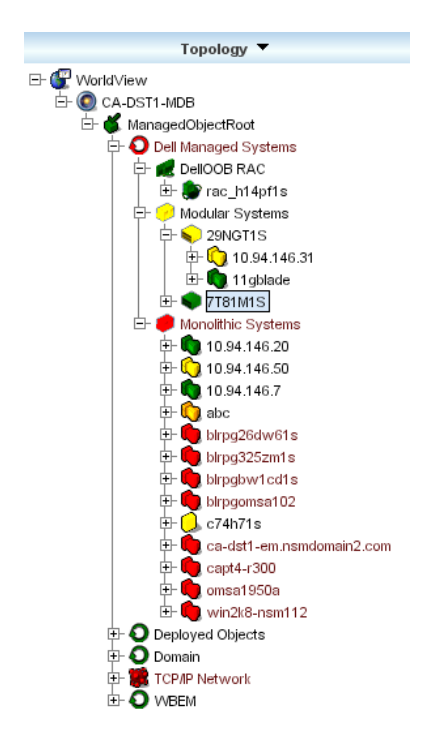

### <span id="page-9-0"></span>Dell システムの監視

Dell デバイスの分類後、正常性ポーリングが Dell エージェント装備のデバイス で一定間隔で行われます。正常性ポーリング中、Dell エージェントのグローバ ルステータスが取得され、CA NSM コンソールに反映されます。

DSM および WV コンポーネントは、率先的に各エージェントをポーリングし、 エージェントの状態を示すためにアイコンの色を変更します。表 [2-3](#page-9-3) では、Dell エージェントの正常性状態を示すアイコンがリストされています。

<span id="page-9-3"></span><sup>表</sup> 2-3 Dell エージェントの正常性状態インジケータ

| アイコン | Dell エージェントの正常性状態                               |
|------|-------------------------------------------------|
| 緑色   | 正常状態                                            |
| 苗色   | 警告しきい値を超える電圧、電流、温度、または<br>ファン測定値などの警告状態         |
| 赤色   | 重大アラーム。デバイスが故障した、または不具合<br>しきい値を超えており、故障の可能性がある |
| 黒色   | システムが使用不可                                       |
| 灰色   | 不明の状態                                           |

- メモ:デフォルトのポーリング間隔は 1800 秒です。
- $\mathbb Z$  メモ:デフォルトの SNMP タイムアウトは 16 秒です。
- メモ:ポーリング中に不具合が発生した場合、再試行のデフォルト最大数は5回 です。

### <span id="page-9-1"></span>Dell デバイスからの SNMP トラップの処理

Dell OpenManage Connection は Dell エージェント(OMSA, OMSS, およ び RAC)によって生成されたトラップを処理します。また、プラットフォーム イベントトラップも OpenMange Connection によって処理されます。ト ラップのフォーマットは OpenManage Connection の DSM コンポーネント が担当します。

#### <span id="page-9-2"></span>Enterprise Management (EM: エンタープライズ管理)

Server Administrator はイベント トラップを生成し、関連するシステム管理 アプリケーションのアイコンの色を変化させることで、特定システムのステー タスを更新します。正常性アイコン色の詳細については[、表](#page-9-3) 2-3 を参照してく ださい。これらのイベントは NSM Enterprise Management コンソールに表 示され、コンソールログに書き込まれて、システム アイコンにステータスの変 化が反映されます。

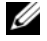

**■ メモ:** Server Administrator Storage Management Service のトラップは、 System Administrator アラートログにログ記録されます。

Dell プラットフォームイベントトラップ(PET)イベントについては、Server Administrator はトラップにホスト名を埋め込み、イベント メッセージに添付 されます。これにより、ユーザーはアラートを生成したシステムを特定するこ とができます。メッセージのサンプルについては、[「イベントメッセージフォー](#page-10-0) [マット」](#page-10-0)の項を参照してください。

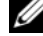

**メモ:DellPET** アラートは、エージェントからではなく、ハードウェアから直接送 信されるため、システム アイコンのステータスの色は変更されず、いかなるシステ ム管理アプリケーションのアイコンも影響を受けません。

#### <span id="page-10-0"></span>イベントメッセージフォーマット

DSM は、すべてのイベントメッセージのフォーマットを行います。

■ メモ:アプリケーション特有のイベントメッヤージについては、該当する文書を 参照してください。

#### イベントメッセージのフォーマット

表 [2-4](#page-10-1) に、標準的なイベントメッセージフォーマット、および Server Administrator と Server Administrator Storage Management Service のトラップ、RAC(帯域外)、DellPET イベントメッセージの例をリストします。

#### <span id="page-10-1"></span><sup>表</sup> 2-4 標準的なイベントメッセージフォーマット

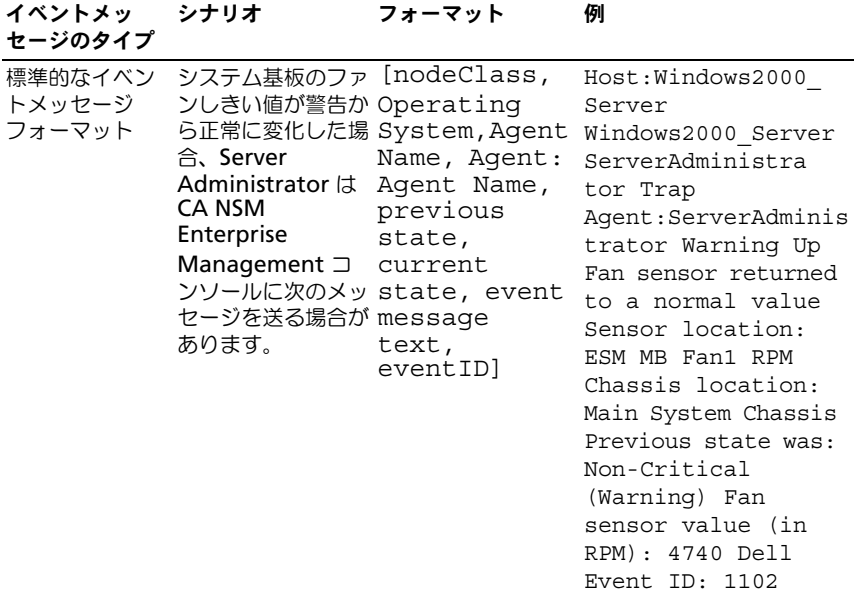

#### <sup>表</sup> 2-4 標準的なイベントメッセージフォーマット (続き)

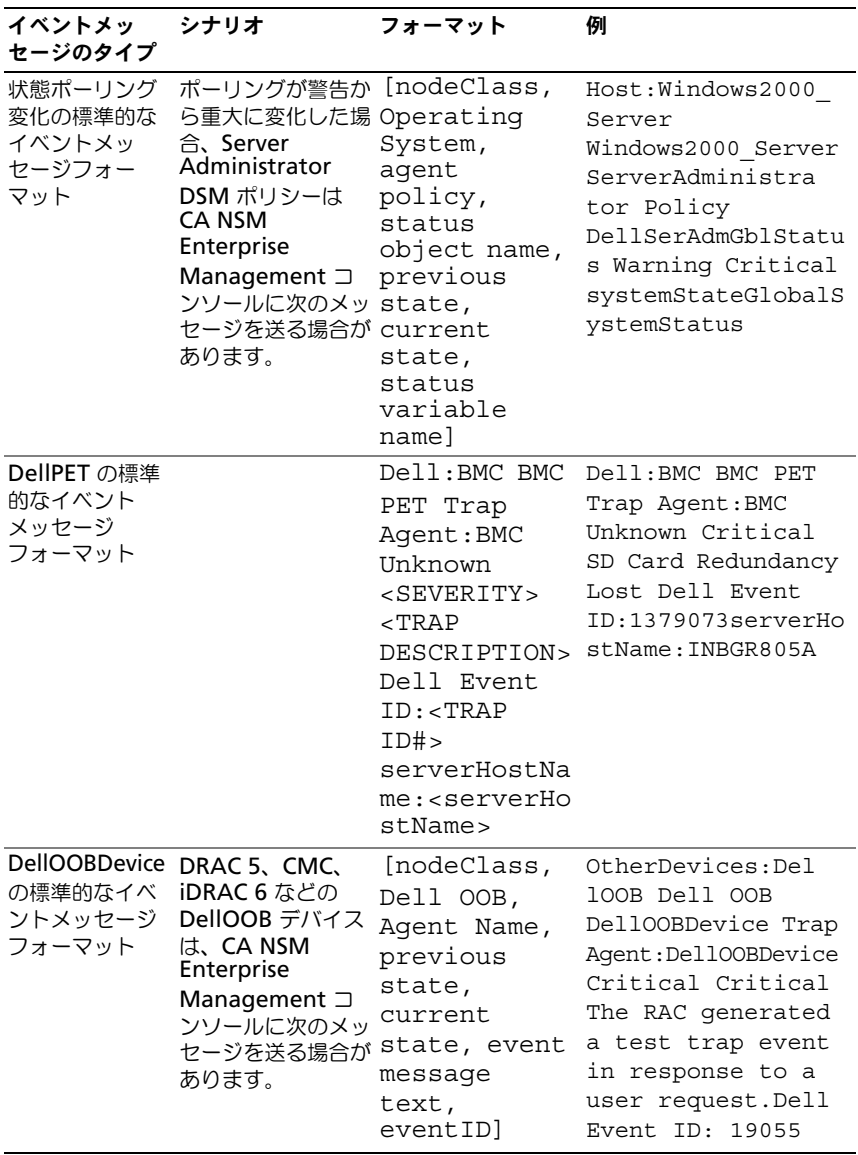

### <span id="page-12-0"></span>コンソールの起動

Dell システムが分類されると、Dell OpenManage Server Administrator、 Dell OpenManage Storage Management Service、および Dell Remote Access Controller などの様々な Dell システム管理アプリケーションを使用し て Dell システムを監視できます。Dell システムは NSM Management Command Center (MCC) ビューでは他のシステムと区別されませんが、 Dell システム管理の起動ポイントは Unispace ウィンドウまたは Topology Browser(トポロジブラウザ)内で固有のアイコンで識別されます。アイコン を表示するには、表 [2-5](#page-12-2) および表 [2-6](#page-13-1) を参照してください。関連する各システ ム管理アプリケーションの詳細については、[「その他の必要マニュアル」](#page-22-2)を参照 してください。

Dell として分類されたエージェント (OMSA、OMSS、DRAC、および CMC) を右クリックすることによって、様々なシステム管理アプリケーションを起動 することができます。

#### <span id="page-12-1"></span>OMSA/OMSS

Server Administrator は、統合されたウェブブラウザベースの GUI (Server Administrator ホームページ)から総合的な 1 対 1 のシステム管理ソリュー ションを提供します。Server Administrator は、ネットワーク上のシステムや 接続されているストレージ システムをローカルおよびリモートの両方で管理す るために設計されています。管理下システムに接続されたローカルまたはリ モート ストレージの状態を表示し、管理下システムから接続されているスト レージ デバイスの論理および物理的情報を取得できます。表 [2-5](#page-12-2) に、Dell エー ジェント (OMSA および OMSS)の追加情報をリストします。

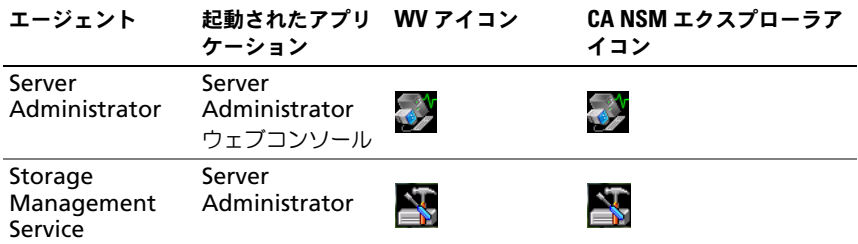

<span id="page-12-2"></span><sup>表</sup> 2-5 WV エージェント : 追加情報

#### <span id="page-13-0"></span>DRAC/CMC

RAC を使用すると、システムが停止している場合でも、システムをリモートで 管理および監視することができます。DRAC 5、および iDRAC 6 は、Dell PowerEdge システムにリモート管理機能を提供するために設計されたシステ ム管理ハードウェアとソフトウェアのソリューションです。表 [2-6](#page-13-1) に、Dell エージェント (DRAC および CMC)の追加情報をリストします。

<span id="page-13-1"></span><sup>表</sup> 2-6 WV エージェント : 追加情報

| エージェント                                      | 起動されたアプリ WV アイコン<br>ケーション |               | CA NSM エクスプローラア<br>イコン |
|---------------------------------------------|---------------------------|---------------|------------------------|
| DRAC (帯域内リ<br>モートアクセスコ (RAC からウェブ<br>ントロール) | RAC コンソール<br>ベース)         | $\frac{1}{3}$ |                        |
| 帯域外デバイス                                     | <b>DRAC</b>               |               |                        |
| <b>CMC</b>                                  | CMC コンソール                 |               |                        |

# <span id="page-14-0"></span>エラーメッセージ

表 3-1 には、OpenManage Connection の使用中に表示される可能性がある エラーメッセージ、およびこれらエラーを解決するための対処方法について記 載されています。

#### <sup>表</sup> 3-1 接続エラーメッセージ

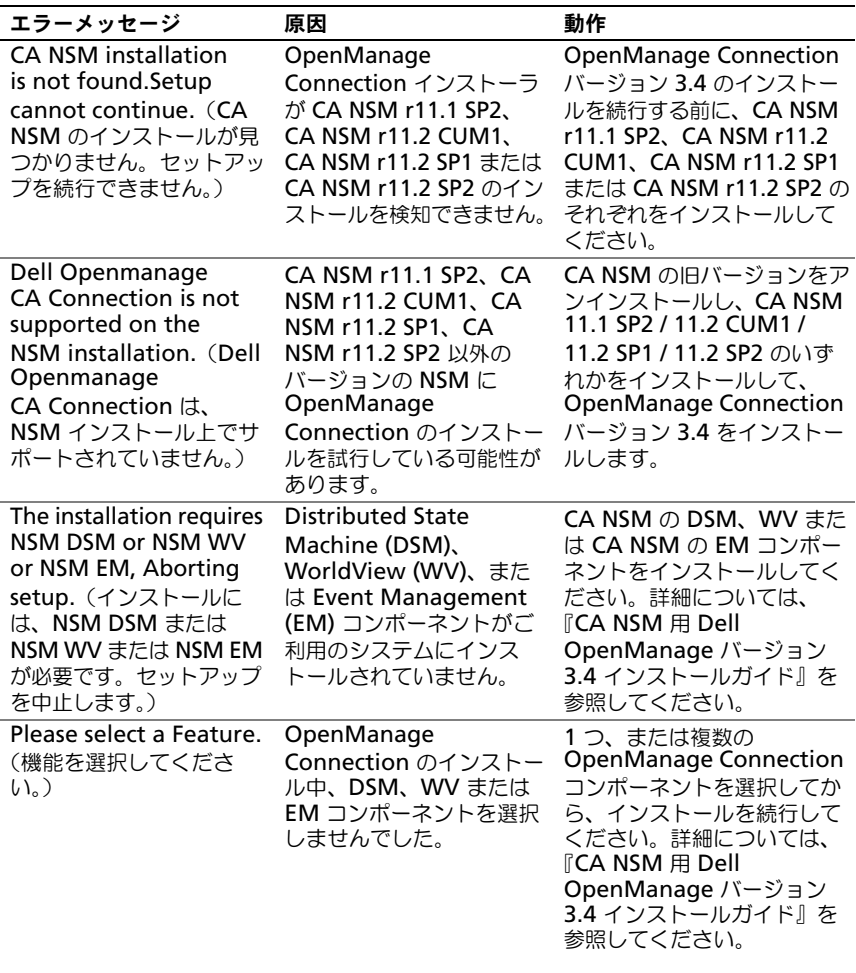

## <sup>表</sup> 3-1 接続エラーメッセージ (続き)

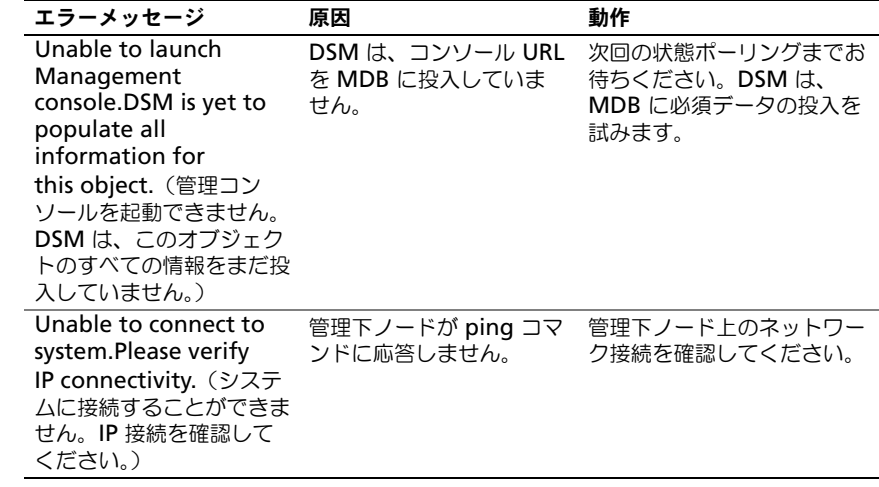

# <span id="page-16-0"></span>トラブルシューティングとよくあ るお問い合わせ (FAQ)

### <span id="page-16-1"></span>トラブルシューティング

OpenManage Connection の使用中に発生する可能性のある問題は次のとお りです。

#### <span id="page-16-2"></span>Dell エージェントが検出されない

CA NSM WorldView で Dell エージェントを特定できない場合は、次の事項を 確認してください。

- 管理下システムとのネットワーク接続が確立され、**ping** 応答で確認済みで あること。
- Dell OpenManage Server Administrator (OMSA) がインストール済 みで、管理下システムで実行されていること。
- SNMP が管理下システム上で設定されていること。
- 管理下システム上で SNMP コミュニティ名およびセキュリティ(コミュニ ティ名の読み取り / 書き込み) が正しく設定され、 CA 管理ステーションと 一致すること。
- エージェント上の SNMP コミュニティストリングおよび DSM ポーリング ステータスが同じであること。
- OpenManage Connection が CA 管理ステーションにインストール済みで あること。OpenManage Connection のインストールについての詳細は、 『CA NSM モジュラ Dell OpenManage Connection バージョン 3.4 インス トールガイド』を参照してください。
- コマンドラインから **resetdsm** および **awservices start** コマンドが実 行されたこと。

これで、**WordView** および **Topology View**(トポロジビュー)にシステム が表示されます。システムの存在を確認するには、他の Dell システム管理コン ソールで検出を行うこともできます。

#### <span id="page-17-0"></span>警告を受け取れない

管理ステーションが警告を受け取れない場合は、次の事項を確認します。

- 管理下システムとのネットワーク接続が確立され、**ping** 応答で確認済みで あること。
- Dell OpenManage Server Administrator (OMSA) がインストール済 みで、管理下システムで実行されていること。
- 管理下システムで SNMP エージェントおよびトラップサービスが開始され ていること。
- 管理下システムで OpenManage Server Administrator(OMSA)サー ビスが開始されていること。
- 管理下システム上で管理ステーションの IP アドレス宛にトラップを送信す るように SNMP が設定されていること。
- 管理下システム上で SNMP コミュニティ名およびセキュリティ(コミュニ ティ名の読み取り/書き込み)が正しく設定され、CA管理ステーションと 一致すること。
- RAC 警告を受け取れない場合は、次の手順に従って、EM メッセージコン ソールで **opreload** コマンドを実行できます。
	- a OpenManage Connection バージョンに応じて、次に示すオプショ ンから選択します。
		- OpenManage Connection バージョンが CA NSM r11.1 SP2、 の場合は、**Start**(スタート)ボタンをクリックし、**Programs** (プログラム)/ **All Programs**(すべてのプログラム)→ **CA**→ **Unicenter**→ **NSM**→ **Enterprise Management**→ **EM Classic**(EM クラシック)と選択します。
		- OpenManage Connection バージョンが CA NSM r11.2 CUM1、CA NSM r11.2 SP1 または CA NSM r11.2 SP2 の場合 は、**Start**(スタート)ボタンをクリックし、**Programs**(プログ ラム)/ **All Programs**(すべてのプログラム)→ **Compute Associates**→ **Unicenter**→ **NSM**→ **Enterprise Management→ EM Classic**(EM クラシック)と選択します。
	- b **Windows** をダブルクリックします。
	- c **Event**(イベント)をダブルクリックします。
	- d **Console Logs** (コンソールログ) をダブルクリックします。
	- e Console Logs(コンソールログ)コマンドフィールドで、opreload を入力します。 コンソールログに RAC イベントが表示されます。
- RAC 警告がまだ表示されない場合は、EM メッセージレコードを確認して メッセージのインポートが正常に行われたことを確かめます。Dell リモー トアクセスのメッセージが存在しない場合は、次の事項を行います。
	- a コマンドプロンプトを開きます。
	- **b** 次のコマンドを実行します: CCS(root)\WVEM\bin directory\RACEvents.txt
	- c 上記の指示に従い、EM メッセージコンソールで opreload コマンド を実行します。

#### <span id="page-18-0"></span>Server Administrator またはリモートアクセスコンソールが起動しない

Server Administrator または リモートアクセスコンソールを起動できない場 合は、次の事項を確認します。

- **管理下システムで Dell OpenManage Server Administrator (OMSA)** サービスが開始されていること。
- 管理下システムが WorldView および Topology Views(トポロジビュー) で Dell 管理下システムとして検出されていること。
- ウェブブラウザ用のプロキシのバイパス情報が正しく設定されていること。
- RAC にネットワークの OpenManage Connection があり、電源に接続さ れ、RAC が正しく設定されていること。
- メモ:検出後、起動ポイントの設定には最高 20 分かかる場合があります。

#### <span id="page-18-1"></span>Dell 管理下システムのビジネスプロセスビュー(BPV)で Dell システ ムが見つからない

ドメイン ネーム システム (DNS) サーバーが存在しない、または正しく設定さ れていない場合、異なるサブネットにわたって存在する Dell システムは、Dell 管理下システムの BPV で検出に失敗します。

#### <span id="page-18-2"></span>DRAC 5 デバイスが検出されない

OpenManage Connection は、ファームウェアバージョンが 1.51 および 1.6 である DRAC 5 デバイスの検出と監視をサポートします。DRAC 5 に必要な ファームウェアバージョンがインストールされていることを確認してください。

#### <span id="page-18-3"></span>OpenManage Connection のインストール後、DRAC/CMC がモジュラ / モノリシックサーバーのようにグループ化されない

DRAC/CMC デバイスが OpenManage Connection のインストール前に検出 された場合、これらのデバイスは Unclassified\_TCP クラスに分類されます。 DRAC/CMC ポリシーファイルは **DellOOBDevice** タイプのデバイス上で実行 されます。OpenManage Connection のインストール後に、コマンドライン から reclass ユーティリティを実行してください。これにより、DRAC/CMC デ バイスが DellOOBDevice クラスに分類しなおされ、デバイスタイプに応じて、 デバイスが Dell 管理下システムのグループ下にグループ化されます。

#### <span id="page-19-0"></span>イベントコンソールで SNMP トラップが未処理フォーマットで表示さ れる

SNMP トラップが DSM ポリシーで処理された場合、SNMP トラップはイベン トコンソールに未処理フォーマットで表示されます。イベント管理トラップ デーモンを設定することにより、重複表示を防ぐことができます。NSM のバー ジョンによって、構文が異なる場合があります。

#### **NSM r11.1 SP2**

File: <WVEM>\caiuser\catrapd.cfg

# ignore Dell agent traps \*:\*:\*:\*:1.3.6.1.4.1.674.10892.\* ignore \*:\*:\*:\*:1.3.6.1.4.1.674.10893.\* ignore

#### **NSM r11.2 CUM1, NSM r11.2SP1, and NSM r11.2SP2**

File: <WVEM>\caiuser\catrapd\_ipv6.cfg

# ignore Dell agent traps \*;\*;\*;\*;1.3.6.1.4.1.674.10892.\* ignore \*;\*;\*;\*;1.3.6.1.4.1.674.10893.\* ignore

アンインストール手順を簡略化する場合は、begin/add マーカーを追加します。 CA-Unicenter サービスを再起動すると、このファイルへの変更が適用されま す。あるいは、次のコマンドを使用してトラップデーモンを明示的に再起動す ることもできます。

**catrapd sh** (デーモンをシャットダウンする)

**catrapd st** (デーモンを起動する)

#### <span id="page-19-1"></span>OpenManage Connection EM コンポーネントのインストール後、DRAC デバイスからの SNMP トラップが EM コンソール上で変換されない

- 1 SNMP トラップを受信できるように、管理コンソール上で SNMP トラップ 処理が **ON**(オン)になっていることを確認します。
- 2 SNMP トラップ処理を有効にするには、**Enterprise Management**→ **Configuration**(設定)→ **Settings**(設定)→ **SNMP Trap Server Activated** (SNMP トラップサーバーのアクティブ化)の順で選択し、値 を **ON**(オン)にします。
- 3 DRAC メッセージレコード (EM コンポーネント)のインストール後、デー タベースに新しいレコードを読み込むには、イベントコンソールで opreload コマンドを発行します。

#### <span id="page-20-0"></span>管理コンソールを起動できない

DSM が URL 情報を投入してない可能性があります。URL 情報は次のポーリン グサイクル時に投入され、管理コンソールが起動されます。

#### <span id="page-20-1"></span>Dell OpenManage Server Administrator エージェントの BMCIP プロパ ティが投入されず、値が「Not Set」(未設定)になっている

DSM が BMCIP 情報を投入していないか、管理下ノードにベースボード管理コ ントローラ(BMC)が搭載されていない可能性があります。DSM は、次回の ポーリングサイクルに BMCIP (サポートされている場合)の取得と投入を試み ます。

#### <span id="page-20-2"></span>Dell デバイスを分類できない

Re-class コマンドの実行後にノードが Dell 管理下システムに分類されない場合 は、**resetdsm** および **awservices** コマンドを DSM サーバーで実行します。

#### <span id="page-20-3"></span>RHEL 6.0 オペレーティングシステムを搭載した Dell システムが Dell シ ステムとして分類されない

RHEL 6.0 オペレーティングシステムと netsnmp-5.5-27 を搭載した管理下 ノードは、CA NSM コンソールでは **LINUX** ではなく **UNIX** のクラス名で検出 されます。これらは誤ったクラス名であることから Dell ポリシーファイルはこ れらのノードで実行されず、したがって Dell デバイスとして分類されません。 この問題を解決するには、管理下ノードに **net-snmp-5.5-31** パッケージをイ ンストールした後、CA NSM コンソールでシステムを削除して再検出します。

#### <span id="page-20-4"></span>HTTPS ポート番号の変更後、iDRAC 6 モジュラデバイスでコンソール起 動が機能しない

iDRAC 6 モジュラデバイス用の iDRAC ポート番号を変更した後、コンソール 起動に失敗します。コンソール起動は、MCC コンソールでポート番号を変更す ると機能するようになります。

ポート番号を変更するには、次の手順を実行します。

- 1 MCC コンソールで **Topology Views**(トポロジビュー)に移動し、 iDRAC デバイスを選択します。
- 2 **Properties**(プロパティ)→ **Others**(その他)と選択します。
- 3 **URLName** プロパティの値を、システムの適切な https ポート番号に変更 します。

iDRAC 6 モジュラコンソールが正常に起動されるようになります。

### <span id="page-21-0"></span>よくあるお問い合わせ(FAQ)

- 1 **Dell OpenManage Server Administrator Storage Management Service** にどのようにアクセスすればいいですか? Storage Management Service は、Dell OpenManage Server Administrator のサービスとしてインストールされています。 Server Administrator ツリービューで Storage オブジェクトを選択する ことで、Storage Management Service の機能にアクセスできます。
- 2 **URL** 情報を **MDB** に保存するには、**URL** に最大何文字を使用できますか? 255 文字です。255 文字を超えると、URL は 255 文字に切り詰められます。
- 3 ユーザーがビジネスプロセスビューを削除した場合、どうなりますか? 削除後は、ユーザーがデバイスの再検出を行わない限り、ビジネスプロセス ビューは再作成されません。
- 4 **DSM** コンポーネントのインストール時に、インストーラの完了画面でサー ビスの再起動のオプションを選択すると、なぜ待機時間があるのですか? **Finish**(完了)画面で **Service Restart**(サービスの再起動)オプション

を選択すると、インストーラは **resetdsm** および **awservices start** コ マンドを実行します。awservices が起動するまで、数分かかる場合があり ます。

- 5 イメージが **MCC** で正常に表示されない場合は、どうしたらいいですか? OpenManage Connection をインストールする前に、すべてのアプリ ケーションを閉じてください。また、OpenManage Connection のイン ストール後は、**awservices** が開始および実行されるまでお待ちください。 詳細については、『CA NSM Diagnostics Guide』(CA NSM 診断ガイド) を参照してください。
- 6 仮想オペレーティングシステム(**OS**)はサポートされていますか? いいえ。仮想 OS はサポートされていません。
- 7 コンソールを異なるブラウザで開くことはできますか? いいえ、異なるブラウザでコンソールを開くことはできません。コンソール はデフォルトブラウザのみで開くことが可能です。
- 8 あるモジュラシステムを 1 つのシャーシから別のシャーシに移動した場合 は、どうなりますか?

ノードが適切にグループ化されるよう、NSM でオブジェクトを削除し、 ノードを再検出する必要があります。

# <span id="page-22-0"></span>関連文書およびリソース

本章では、CA NSM モジュラ Dell OpenManage Connection バージョン 3.4 の操作に役立つマニュアルおよび参考資料の詳細を提供します。

### <span id="page-22-2"></span><span id="page-22-1"></span>その他の必要マニュアル

本ガイドの他、**support.dell.com/manuals** から入手可能な次のガイドを参 照する必要がある場合もあります。

- 『Dell OpenManage Server Administrator ユーザーズ ガイド』は、 Dell OpenManage Server Administrator およびサーバー計装の使用に ついての情報を提供します。
- 『Dell OpenManage Server Administrator SNMP リファレンス ガイド』 は、Dell SNMP MIB について記載しています。Dell SNMP MIB は、Dell システム管理エージェントの機能を行うよう標準 MIB を拡張する変数を定 義します。
- 『Dell OpenManage Server Administrator メッセージリファレンスガ イド』には、Server Administrator ホームページの警告ログまたはオペ レーティングシステムのイベントビューアに表示されるメッセージ一覧が掲 載されています。このガイドは Server Administrator が発行する各警告 メッセージのテキスト、重大度、および原因について説明しています。
- 『Dell OpenManage Server Administrator Storage Management ユーザーズ ガイド』は、ストレージ コンポーネントの設定およびリモート 管理についての情報を提供し、イベント メッセージおよびトラップ情報も 含みます。
- 『Dell システムソフトウェアサポートマトリックス』では、各種デルシステ ム、サポートしているオペレーティングシステム、およびこれらのシステム にインストールできる Dell OpenManage のコンポーネントについて説明 します。
- 『Dell OpenManage IT Assistant ユーザーズ ガイド』は、IT Assistant についての情報を提供しています。このガイドは、IT Assistant を介してリ モートアクセスコントローラ(RAC)にアクセスする方法についても記載し ています。
- 『Dell Remote Access Controller 5 ユーザーズガイド』では、DRAC 5 コ ントローラのインストールと設定方法、および RAC を使用した作動不能シ ステムへのアクセス方法に関する完全情報を提供します。

• 『Dell Chassis Management Controller Firmware ユーザーガイド』は、 Dell M1000e シャーシ システムにリモート管理機能と電源制御機能を提供 する、シャーシ管理コントローラの設定および使用に関する完全な情報を提 供します。

本書で使用されている用語については、デルサポートサイト **support.dell.com/manuals** の『用語集』を参照してください。

### <span id="page-23-0"></span>テクニカルサポートの利用法

CA NSM に関するサポートおよび情報は、NSM ウェブサイト **ca.com/us/system-management** を参照してください。

Dell システム管理ソフトウェアに関するサポートおよび情報は、Dell サポート サイト **support.dell.com/manuals** を参照してください。